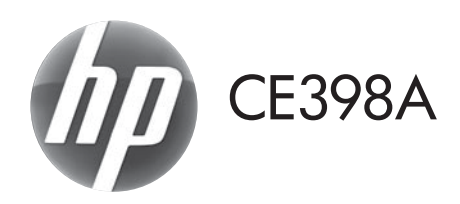

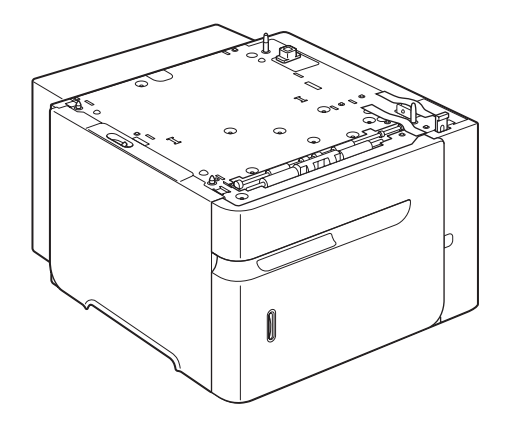

- **EN** Installation Guide **FR** Guide d'installation **FR** Diegimo vadovas **DE** Installationshandbuch **NO** Installeringsveiledning **IT** Guida all'installazione **CR** Podrecznik instalacji ES Guía de instalación en la esta en la esta de Instalacão BG Ръководство за инсталиране **ВО Ghid de instalare** ● 安装指南 (简体中文) ● ● Vodič za instalaciju **ER** Vodič za instalaciju **SK** Inštalačná príručka CS Instalační příručka v vedece v SL Priročnik za namestitev DA Installationsvejledning SV Installationsquide NL Installatiegids เป็น คู่มือการติดตั้ง ET TW **FI** Asennusopas **CR** Kurulum Kilavuzu **EL** Οδηγός εγκατάστασης **EL Πο**κιδικά του την Πορειδική εκταιροφηθική Hướng Dẫn Cài Đặt <sup>D</sup> Panduan Penginstalan ▲ 設置ガイド **KK Орнату нұсқаулығы KO** 설치 설명서
	- V Uzstādīšanas rokasgrāmata
	-
	-
	-
	-
	-
- CA Guia d'instal·lació RU Руководство по установке
	-
	-
	-
	-
	-
	-
	-
	-

دليل التركيب AR

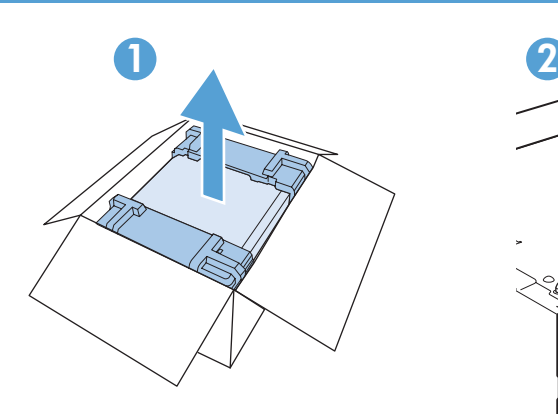

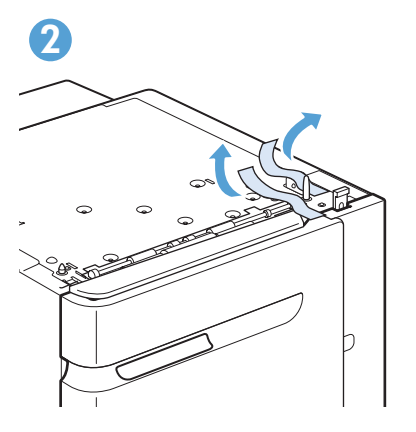

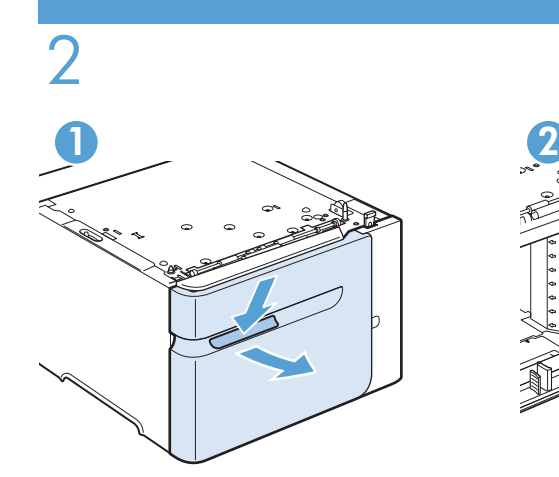

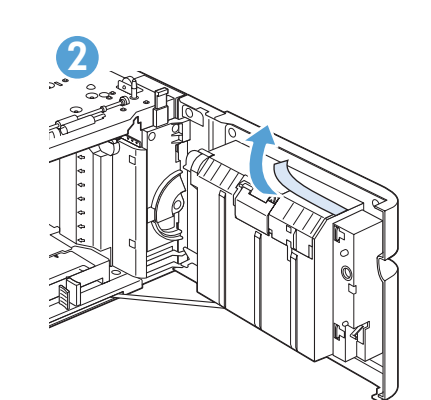

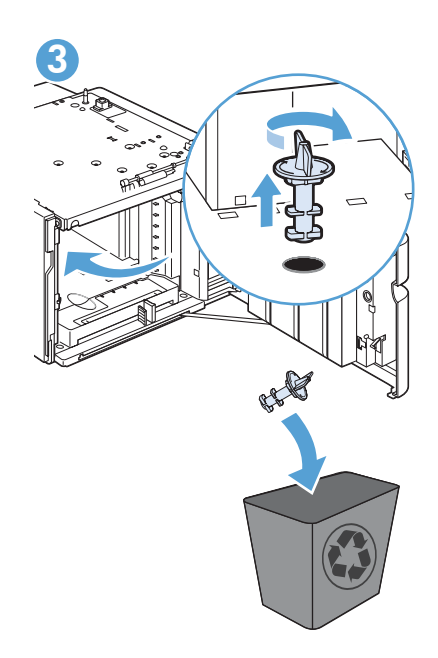

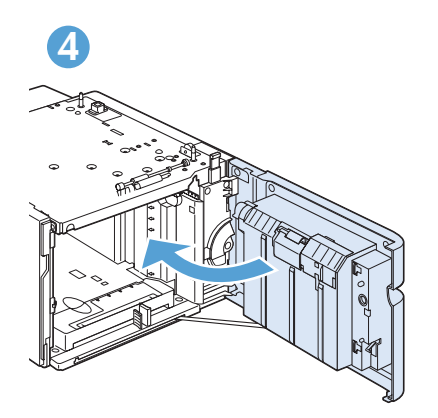

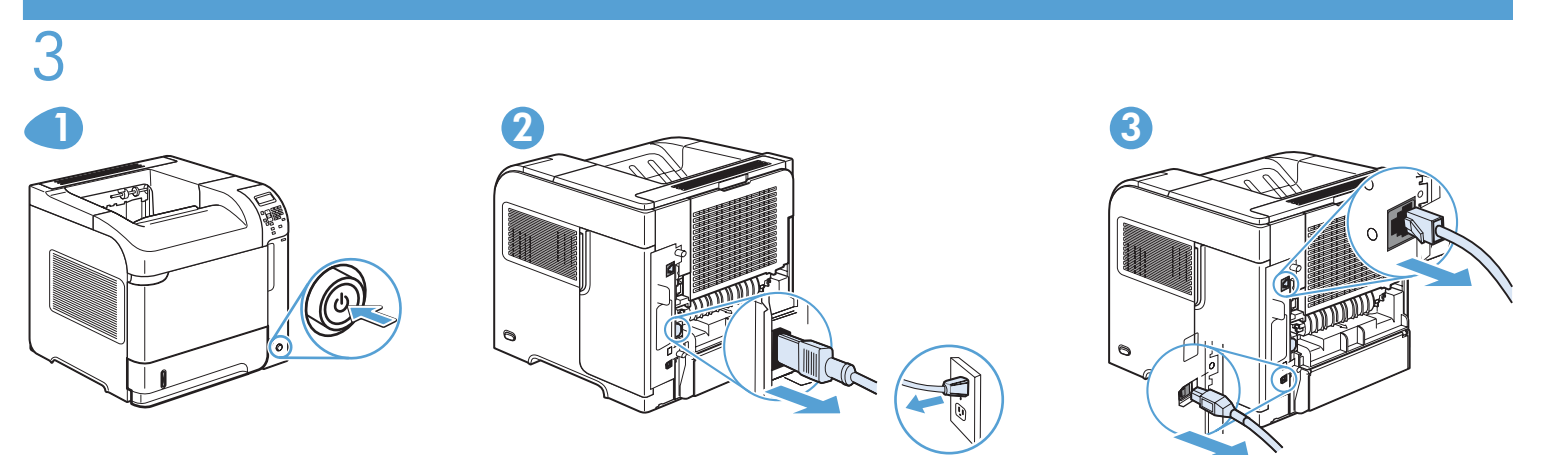

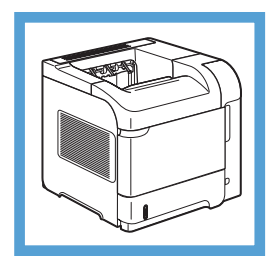

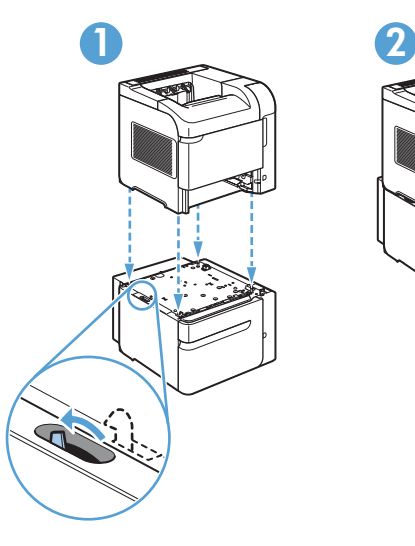

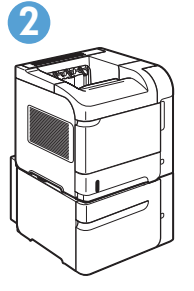

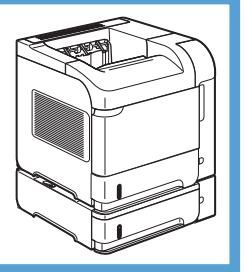

CE998A

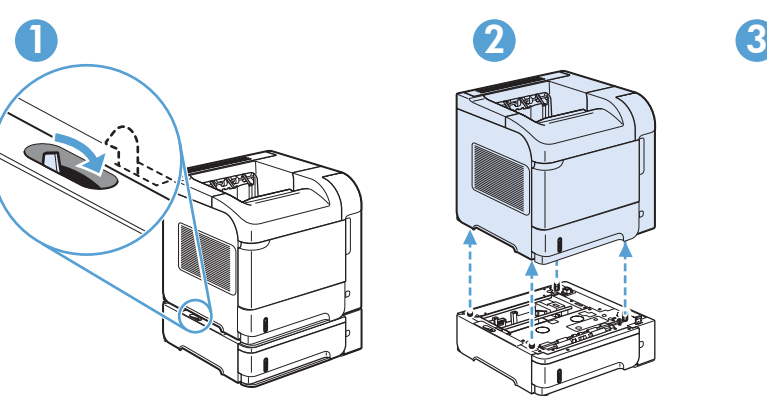

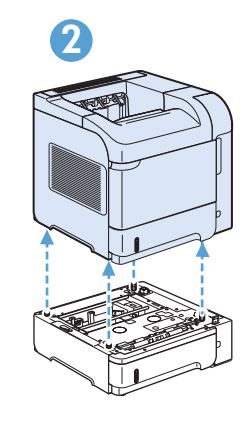

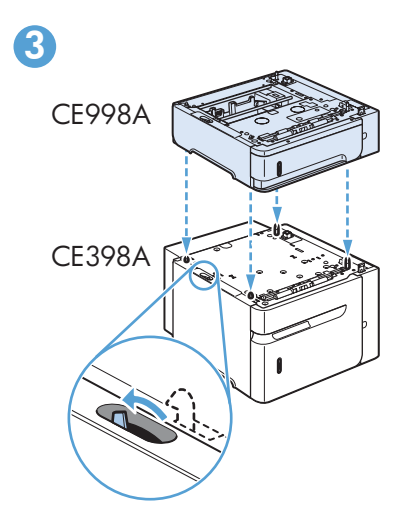

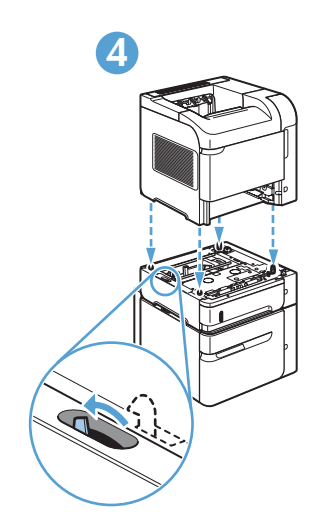

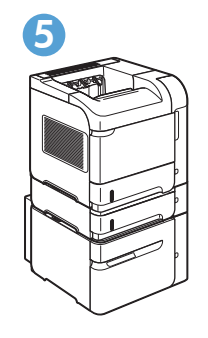

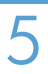

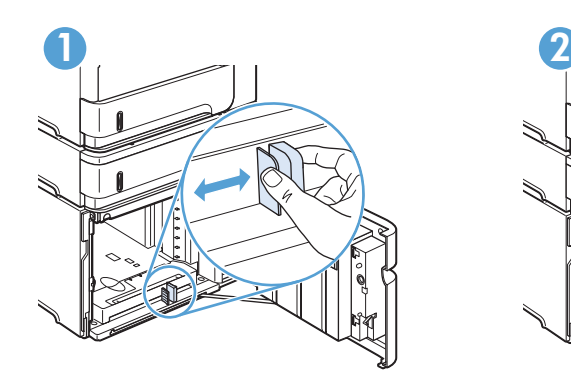

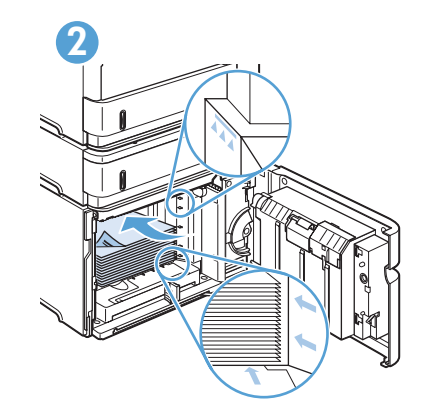

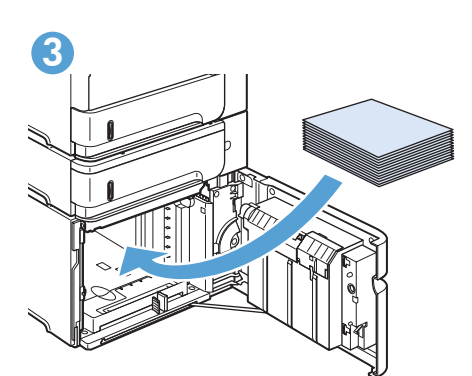

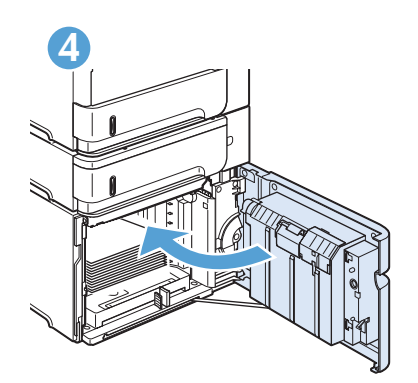

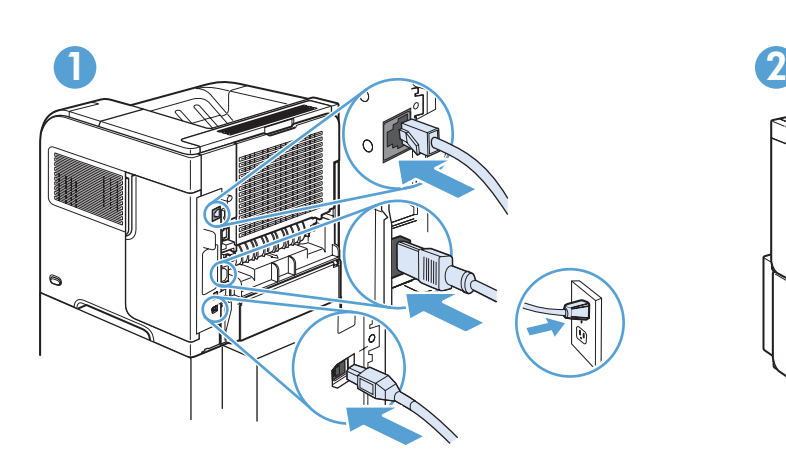

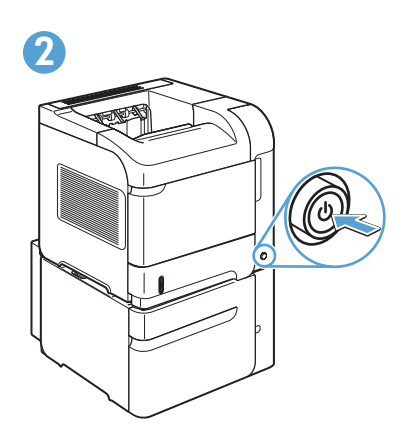

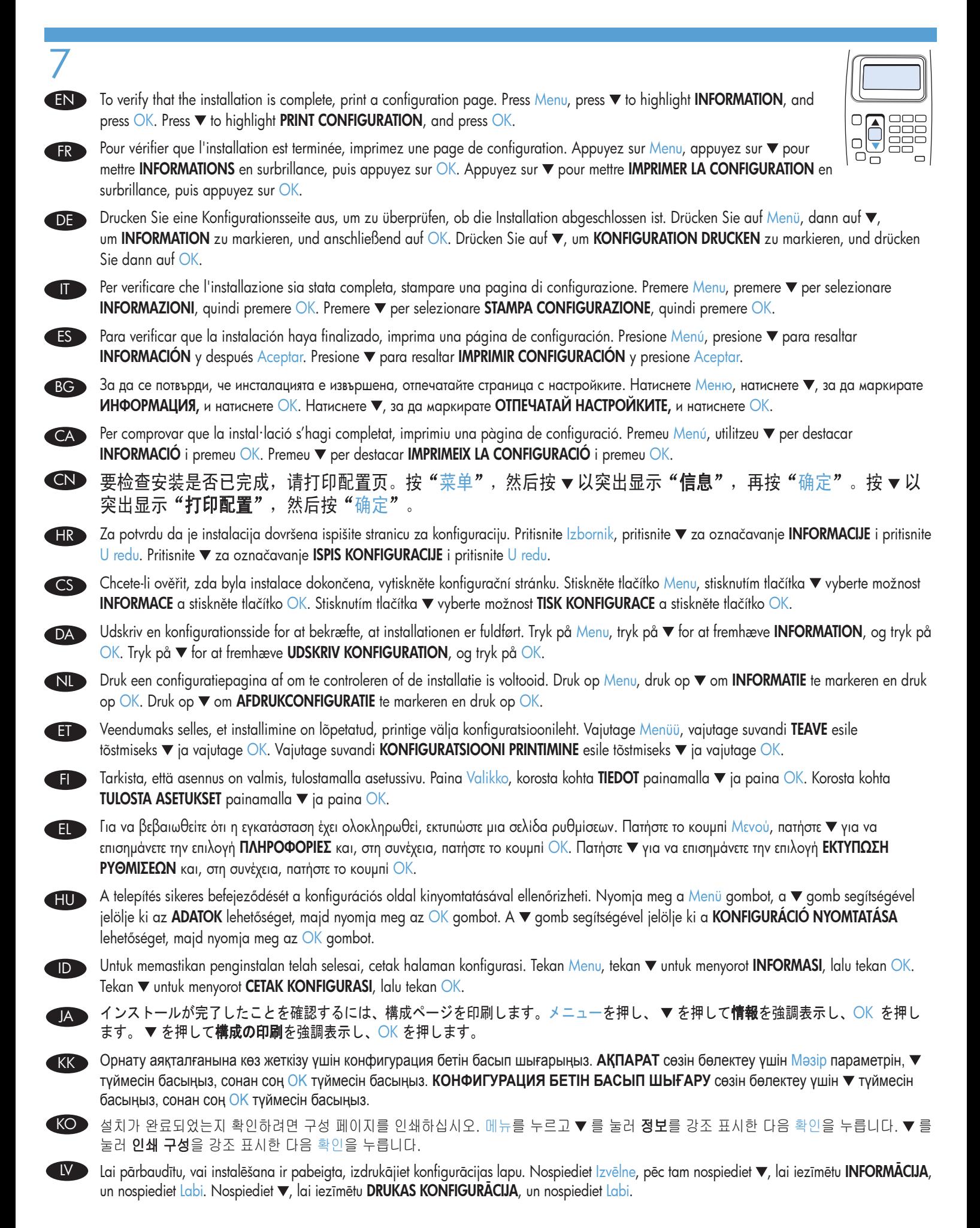

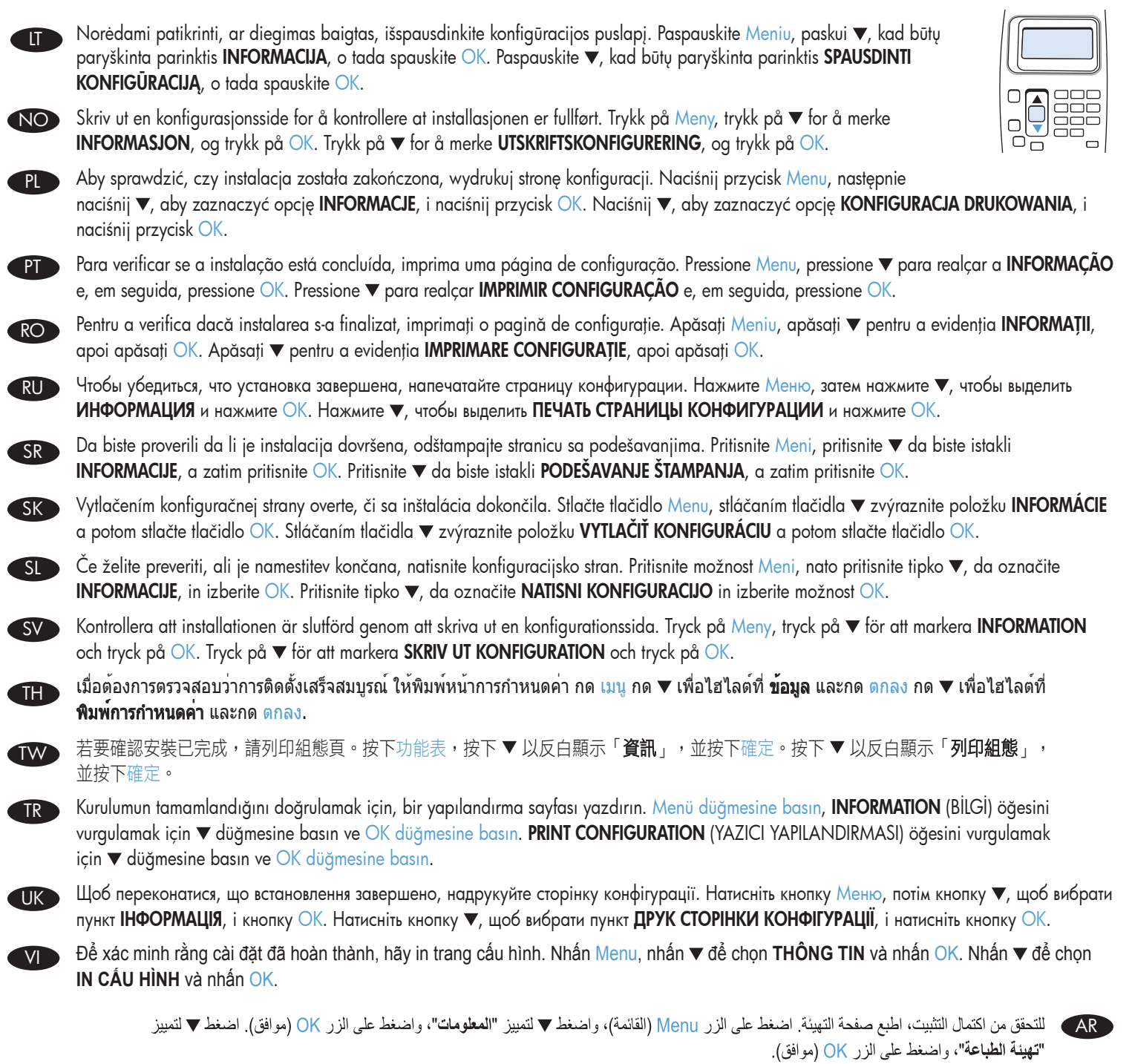

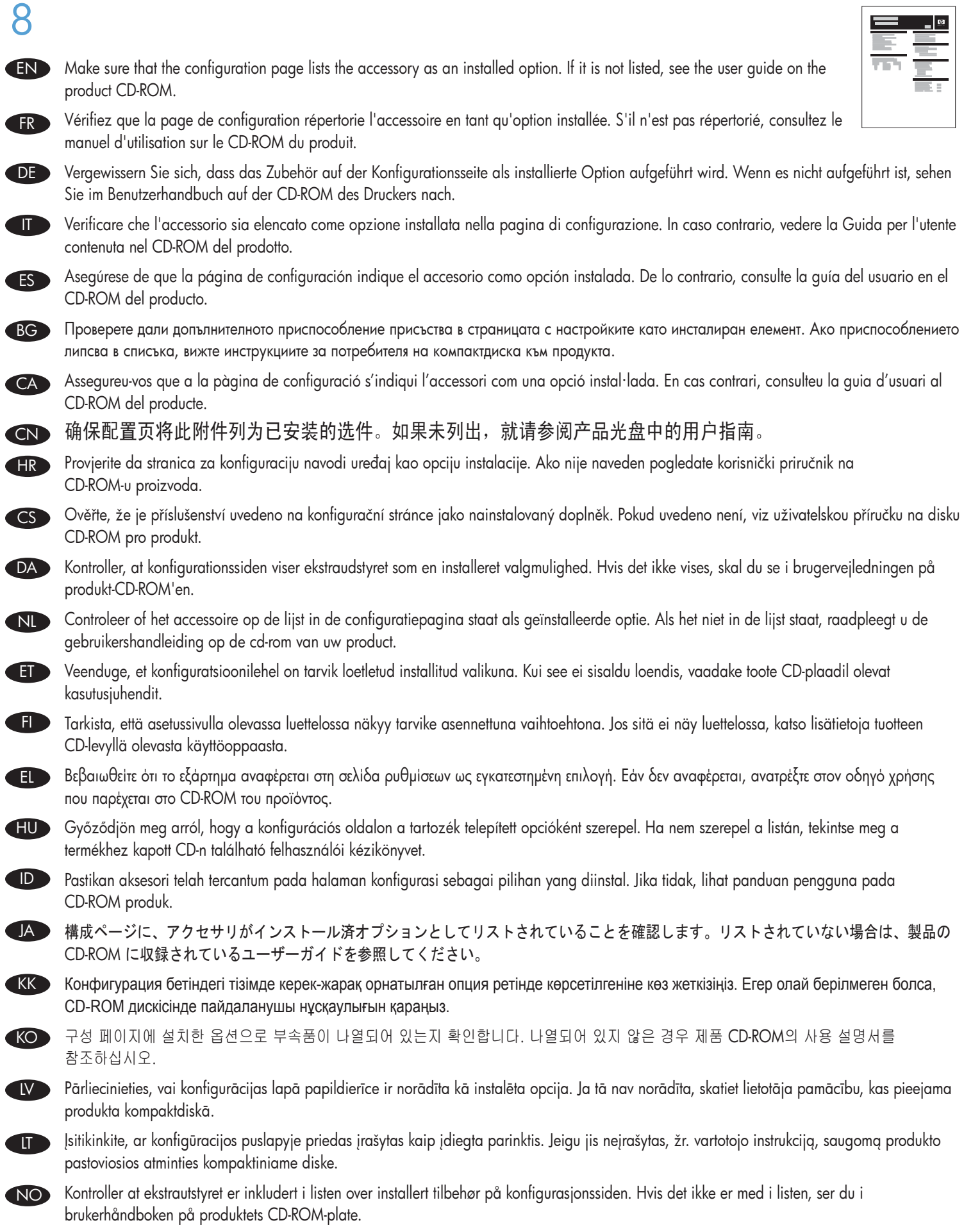

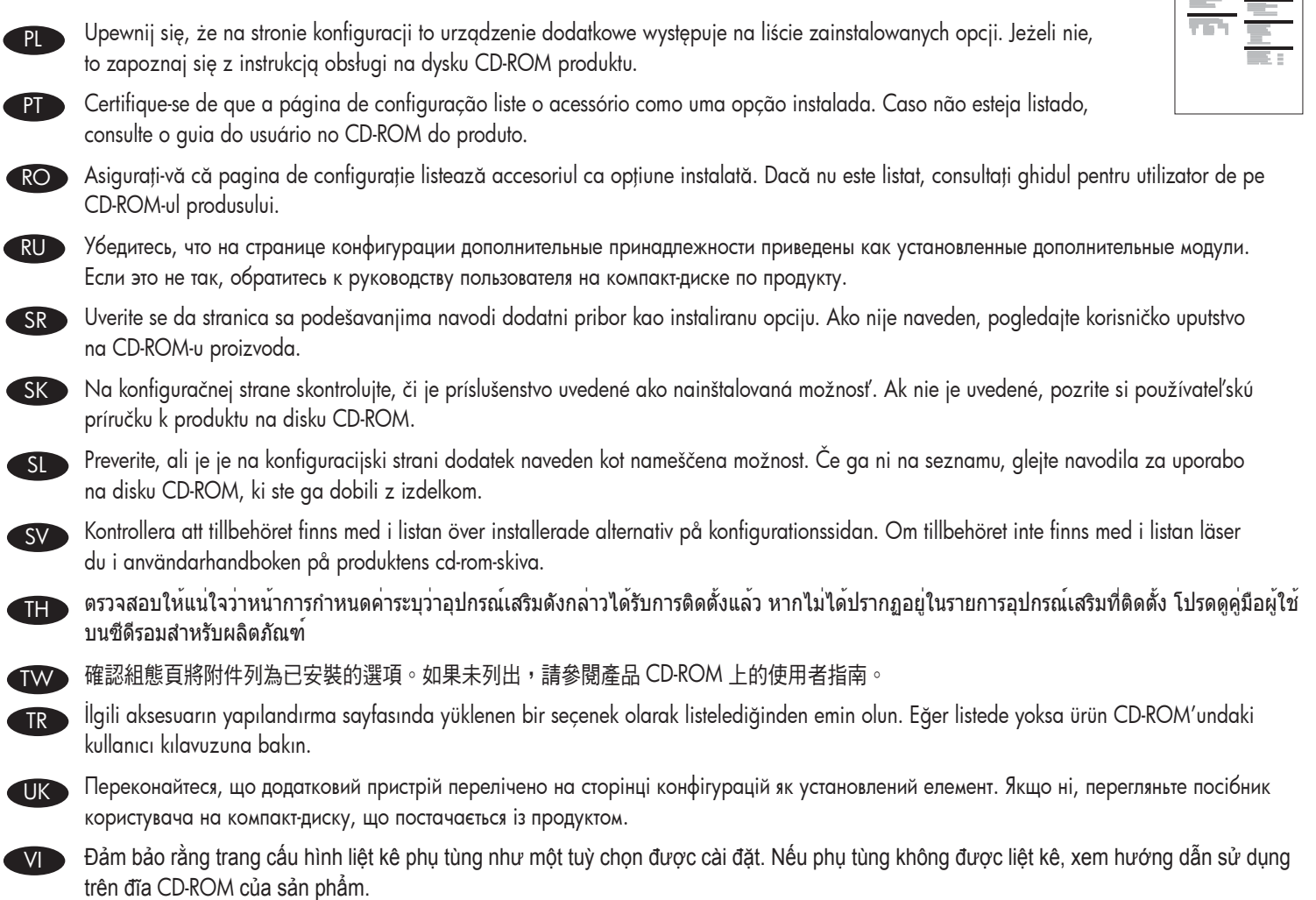

AR) تأكد من سرد صفحة التهيئة للملحق على هيئة خيار مُثبت<sub>.</sub> إذا لم يتم سرد الملحق، ترجى مراجعة دليل المستخدم الموجود على القرص المضغوط الخاص بالمنتج

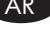

 $\equiv$ 

 $\blacksquare$ 

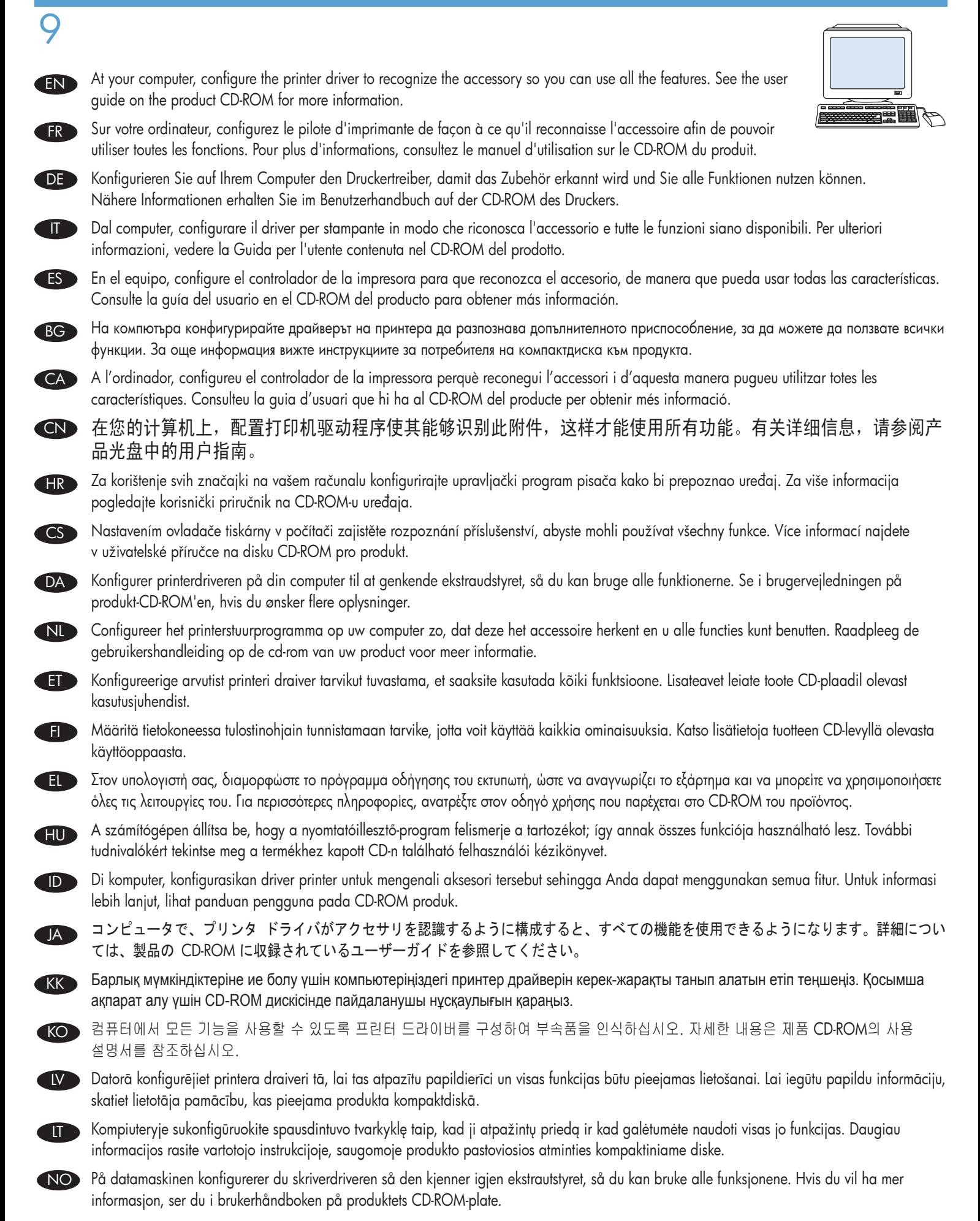

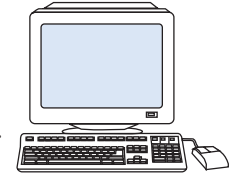

- Skonfiguruj sterownik drukarki na komputerze, aby to urządzenie dodatkowe było rozpoznawane i można było korzystać ze wszystkich jego funkcji. Więcej informacji można znaleźć w instrukcji obsługi na dysku CD-ROM produktu. PL
- Em seu computador, configure o driver da impressora para que reconheça o acessório de forma que você possa utilizar todos os recursos. Para obter mais informações consulte o guia do usuário no CD-ROM do produto. **PT**
- La computer, configurați driverul imprimantei pentru a recunoaște accesoriul, astfel încât să puteți utiliza toate caracteristicile. Pentru informații suplimentare, consultați ghidul pentru utilizator de pe CD-ROM-ul produsului. RO
- На компьютере настройте драйвер принтера на распознавание дополнительной принадлежности, чтобы иметь возможность использовать все ее функции. Для получения дополнительных сведений обратитесь к руководству пользователя на компакт-диске по продукту. RU
- Na svom računaru konfigurišite upravljački program štampača da biste prepoznali dodatnu opremu i mogli da koristite sve funkcije. Pogledajte korisničko uputstvo na CD-ROM-u proizvoda da biste dobili više informacija. SR<sup>1</sup>
- V počítači nakonfigurujte ovládač tlačiarne, aby rozpoznal príslušenstvo. Takto budete môcť používať všetky jeho funkcie. Ďalšie informácie nájdete v používateľskej príručke k produktu na disku CD-ROM.  $SK$
- V računalniku konfigurirajte gonilnik tiskalnika, da bo prepoznal dodatek in boste lahko uporabljali vse funkcije. Več informacij najdete v navodilih za uporabo na disku CD-ROM, ki ste ga dobili z izdelkom. SL
- Konfigurera skrivardrivrutinen på datorn så att den identifierar tillbehöret och du kan använda alla funktioner. Mer information finns i användarhandboken på produktens cd-rom-skiva. SV D
- ที่คอมพิวเตอร์ของคุณ ให้กำหนดค่าไดรเวอร์เครื่องพิมพ์ให้รู้จักอุปกรณ์เสริมดังกล่าวเพื่อให้คุณสามารถใช้คุณลักษณะทั้งหมด โปรดดูรายละเอียดเพิ่มเติมใน คู่มือผู้ใช้บนซีดีรอมสำหรับผลิตภัณฑ TH
- 在您的電腦設定印表機驅動程式辨識附件,如此,您就可以使用所有功能。如需詳細資訊,請參閱產品 CD-ROM 上的使用者指南。 TW
- Tüm özellikleri kullanabilmek için bilgisayarınızda, yazıcı sürücünüzü aksesuarı tanıyacak şekilde yapılandırın. Daha fazla bilgi için CD-ROM'undaki kullanıcı kılavuzuna bakın. TR

VI

- На комп'ютері налаштуйте драйвер принтера для розпізнавання додаткового пристрою, щоб мати змогу використовувати всі його функції. Для отримання докладної інформації див. посібник користувача на компакт-диску, що постачається із продуктом. UK
	- Ở máy tính của bạn, cấu hình trình điều khiển máy in để nhận dạng phụ tùng để bạn có thể sử dụng tất cả các tính năng. Xem hướng dẫn sử dụng trên đĩa CD-ROM của sản phẩm để biết thêm thông tin.

ومن خلال جهاز الكمبيوتر الخاص بك، فم بتهيئة برنامج تشغيل الطابعة ليتعرف على من تصحح من استخدام كل الميزات. ترجى مراجعة دليل المستخدم الموجود على القرص المضغوط الخاص بالمنتج للحصول على مزيد من المعلومات.

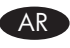

## 有毒有害物质表

根据中国电子信息产品污染控制管理办法的要求而出台

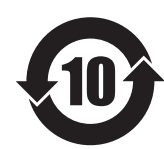

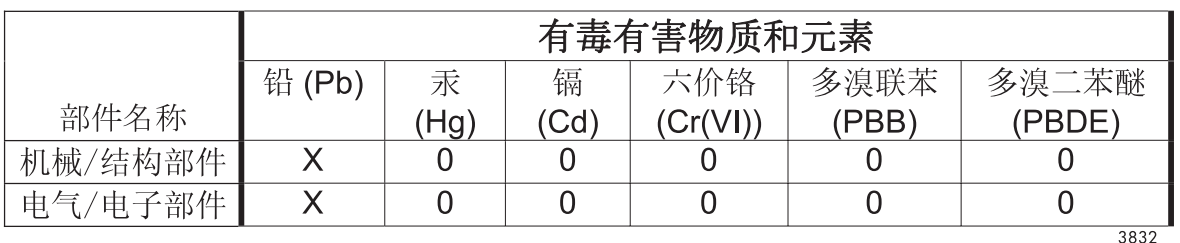

0: 表示在此部件所用的所有同类材料中, 所含的此有毒或有害物质均低于 SJ/T11363-2006 的限制要求。

X: 表示在此部件所用的所有同类材料中, 至少一种所含的此有毒或有害物质高于 SJ/T11363-2006 的限制要求。

注:引用的"环保使用期限"是根据在正常温度和湿度条件下操作使用产品而确定的。

© 2011 Hewlett-Packard Development Company, L.P. www.hp.com

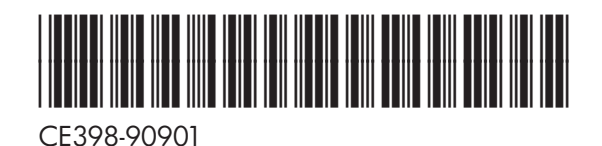

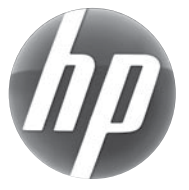